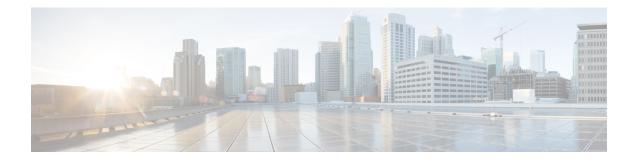

# **Configuring the Cisco Discovery Protocol**

Cisco Discovery Protocol is a Layer 2, media-independent, and network-independent protocol that runs on Cisco devices and enables networking applications to learn about directly connected devices nearby. This protocol facilitates the management of Cisco devices by discovering these devices, determining how they are configured, and allowing systems using different network-layer protocols to learn about each other.

This module describes Cisco Discovery Protocol Version 2 and how it functions with SNMP.

- Information About Cisco Discovery Protocol, on page 1
- How to Configure Cisco Discovery Protocol, on page 2
- Monitoring and Maintaining Cisco Discovery Protocol, on page 7
- Feature Information for Cisco Discovery Protocol, on page 8

## Information About Cisco Discovery Protocol

This section provides information about Cisco Discovery Protocol:

### **Cisco Discovery Protocol Overview**

Cisco Discovery Protocol is a device discovery protocol that runs over Layer 2 (the data-link layer) on all Cisco-manufactured devices (routers, bridges, access servers, controllers, and switches) and allows network management applications to discover Cisco devices that are neighbors of already known devices. With Cisco Discovery Protocol, network management applications can learn the device type and the SNMP agent address of neighboring devices running lower-layer, transparent protocols. This feature enables applications to send SNMP queries to neighboring devices.

Cisco Discovery Protocol runs on all media that support Subnetwork Access Protocol (SNAP). Because Cisco Discovery Protocol runs over the data-link layer only, two systems that support different network-layer protocols can learn about each other.

Each Cisco Discovery Protocol-configured device sends periodic messages to a multicast address, advertising at least one address at which it can receive SNMP messages. The advertisements also contain time-to-live, or holdtime information, which is the length of time a receiving device holds Cisco Discovery Protocol information before discarding it. Each device also listens to the messages sent by other devices to learn about neighboring devices.

On the device, Cisco Discovery Protocol enables Network Assistant to display a graphical view of the network. The device uses Cisco Discovery Protocol to find cluster candidates and maintain information about cluster members and other devices up to three cluster-enabled devices away from the command device by default.

### **Default Cisco Discovery Protocol Configuration**

This table shows the default Cisco Discovery Protocol configuration.

| Feature                                                  | Default Setting |
|----------------------------------------------------------|-----------------|
| Cisco Discovery Protocol global state                    | Enabled         |
| Cisco Discovery Protocol interface state                 | Enabled         |
| Cisco Discovery Protocol timer (packet update frequency) | 60 seconds      |
| Cisco Discovery Protocol holdtime (before discarding)    | 180 seconds     |
| Cisco Discovery Protocol Version-2 advertisements        | Enabled         |

## **How to Configure Cisco Discovery Protocol**

This section provides information about how to configure Cisco Discovery Protocol:

### **Configuring Cisco Discovery Protocol Characteristics**

You can configure these Cisco Discovery Protocol characteristics:

- · Frequency of Cisco Discovery Protocol updates
- Amount of time to hold the information before discarding it
- · Whether or not to send Version 2 advertisements

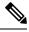

Note

Steps 3 through 5 are all optional and can be performed in any order.

Follow these steps to configure the Cisco Discovery Protocol characteristics.

#### Procedure

|        | Command or Action          | Purpose                                       |
|--------|----------------------------|-----------------------------------------------|
| Step 1 | enable                     | Enables privileged EXEC mode.                 |
|        | Example:                   | • Enter your password if prompted.            |
|        | Device> <b>enable</b>      |                                               |
| Step 2 | configure terminal         | Enters global configuration mode.             |
|        | Example:                   |                                               |
|        | Device# configure terminal |                                               |
| Step 3 | cdp timer seconds          | (Optional) Sets the transmission frequency of |
|        | Example:                   | Cisco Discovery Protocol updates in seconds.  |

|        | Command or Action                                                                                              | Purpose                                                                                                    |
|--------|----------------------------------------------------------------------------------------------------|----------------------------------------------------------------------------------------------------|
|        | Device(config)# cdp timer 20                                                                                   | The range is 5 to 254; the default is 60 seconds                                                                                                    |
| Step 4 | <pre>cdp holdtime seconds Example: Device(config)# cdp holdtime 60</pre>                                       | <ul> <li>(Optional) Specifies the amount of time a receiving device should hold the information sent by your device before discarding it.</li> <li>The range is 10 to 255 seconds; the default is 180 seconds.</li> </ul> |
| Step 5 | <pre>cdp advertise-v2 Example: Device(config)# cdp advertise-v2</pre>                                          | (Optional) Configures Cisco Discovery Protocol<br>to send Version 2 advertisements.<br>This is the default state.                                                                                                    |
| Step 6 | end<br>Example:<br>Device(config)# end                                                                         | Returns to privileged EXEC mode.                                                                                                    |
| Step 7 | show running-config<br>Example:<br>Device# show running-config                                                 | Verifies your entries.                                                                                                    |
| Step 8 | copy running-config startup-config         Example:         Device# copy running-config         startup-config | (Optional) Saves your entries in the configuration file.                                                                                                    |

#### What to do next

Use the **no** form of the Cisco Discovery Protocol commands to return to the default settings.

### **Disabling Cisco Discovery Protocol**

Cisco Discovery Protocol is enabled by default.

# 

Note

Device clusters and other Cisco devices (such as Cisco IP Phones) regularly exchange Cisco Discovery Protocol messages. Disabling Cisco Discovery Protocol can interrupt cluster discovery and device connectivity.

Follow these steps to disable the Cisco Discovery Protocol device discovery capability.

### Procedure

|        | Command or Action | Purpose                            |
|--------|-------------------|------------------------------------|
| Step 1 | enable            | Enables privileged EXEC mode.      |
|        | Example:          | • Enter your password if prompted. |
|        | Device> enable    |                                    |

|        | Command or Action                             | Purpose                              |
|--------|-----------------------------------------------|--------------------------------------|
| Step 2 | configure terminal                            | Enters global configuration mode.    |
|        | Example:                                      |                                      |
|        | Device# configure terminal                    |                                      |
| Step 3 | no cdp run                                    | Disables Cisco Discovery Protocol.   |
|        | Example:                                      |                                      |
|        | Device(config)# <b>no cdp run</b>             |                                      |
| Step 4 | end                                           | Returns to privileged EXEC mode.     |
|        | Example:                                      |                                      |
|        | Device(config)# <b>end</b>                    |                                      |
| Step 5 | show running-config                           | Verifies your entries.               |
|        | Example:                                      |                                      |
|        | Device# show running-config                   |                                      |
| Step 6 | copy running-config startup-config            | (Optional) Saves your entries in the |
|        | Example:                                      | configuration file.                  |
|        | Device# copy running-config<br>startup-config |                                      |

#### What to do next

You must reenable Cisco Discovery Protocol to use it.

### **Enabling Cisco Discovery Protocol**

Cisco Discovery Protocol is enabled by default.

Device clusters and other Cisco devices (such as Cisco IP Phones) regularly exchange Cisco Discovery Protocol messages. Disabling Cisco Discovery Protocol can interrupt cluster discovery and device connectivity.

Follow these steps to enable Cisco Discovery Protocol when it has been disabled.

#### Before you begin

Cisco Discovery Protocol must be disabled, or it cannot be enabled.

#### Procedure

|        | Command or Action | Purpose                            |
|--------|-------------------|------------------------------------|
| Step 1 | enable            | Enables privileged EXEC mode.      |
|        | Example:          | • Enter your password if prompted. |
|        |                   |                                    |

Note

|                                | Command or Action                             | Purpose                                         |  |
|--------------------------------|-----------------------------------------------|-------------------------------------------------|--|
|                                | Device> enable                                |                                                 |  |
| Step 2                         | configure terminal                            | Enters global configuration mode.               |  |
|                                | Example:                                      |                                                 |  |
|                                | Device# configure terminal                    |                                                 |  |
| Step 3                         | cdp run                                       | Enables Cisco Discovery Protocol if it has been |  |
|                                | Example:                                      | disabled.                                       |  |
| Device(config)# <b>cdp run</b> |                                               |                                                 |  |
| Step 4                         | end                                           | Returns to privileged EXEC mode.                |  |
|                                | Example:                                      |                                                 |  |
|                                | Device(config)# <b>end</b>                    |                                                 |  |
| Step 5                         | show running-config                           | Verifies your entries.                          |  |
|                                | Example:                                      |                                                 |  |
|                                | Device# show running-config                   |                                                 |  |
| Step 6                         | copy running-config startup-config            | (Optional) Saves your entries in the            |  |
|                                | Example:                                      | configuration file.                             |  |
|                                | Device# copy running-config<br>startup-config |                                                 |  |

### What to do next

Use the **show run all** command to show that Cisco Discovery Protocol has been enabled. If you enter only **show run**, the enabling of Cisco Discovery Protocol may not be displayed.

### **Disabling Cisco Discovery Protocol on an Interface**

Cisco Discovery Protocol is enabled by default on all supported interfaces to send and to receive Cisco Discovery Protocol information.

Note

Device clusters and other Cisco devices (such as Cisco IP Phones) regularly exchange Cisco Discovery Protocol messages. Disabling Cisco Discovery Protocol can interrupt cluster discovery and device connectivity.

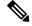

Note Cisco Discovery Protocol bypass is not supported and may cause a port go into err-disabled state.

Follow these steps to disable Cisco Discovery Protocol on a port.

|        | Command or Action                                    | Purpose                                     |
|--------|------------------------------------------------------|---------------------------------------------|
| Step 1 | enable                                               | Enables privileged EXEC mode.               |
|        | Example:                                             | Enter your password if prompted.            |
|        | Device> <b>enable</b>                                |                                             |
| Step 2 | configure terminal                                   | Enters global configuration mode.           |
|        | Example:                                             |                                             |
|        | Device# configure terminal                           |                                             |
| Step 3 | interface interface-id                               | Specifies the interface on which you are    |
|        | Example:                                             | disabling Cisco Discovery Protocol, and ent |
|        | Device (config) # interface gigabitethernet<br>1/0/1 | interface configuration mode.               |
| Step 4 | no cdp enable                                        | Disables Cisco Discovery Protocol on the    |
|        | Example:                                             | interface specified in Step 3.              |
|        | Device(config-if)# no cdp enable                     |                                             |
| Step 5 | end                                                  | Returns to privileged EXEC mode.            |
|        | Example:                                             |                                             |
|        | Device(config)# <b>end</b>                           |                                             |
| Step 6 | show running-config                                  | Verifies your entries.                      |
|        | Example:                                             |                                             |

#### Procedure

### **Enabling Cisco Discovery Protocol on an Interface**

startup-config

Example:

Device# show running-config

Device# copy running-config

copy running-config startup-config

Cisco Discovery Protocol is enabled by default on all supported interfaces to send and to receive Cisco Discovery Protocol information. This task is not mandatory.

(Optional) Saves your entries in the

configuration file.

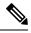

Note

Step 7

Device clusters and other Cisco devices (such as Cisco IP Phones) regularly exchange Cisco Discovery Protocol messages. Disabling Cisco Discovery Protocol can interrupt cluster discovery and device connectivity.

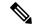

Note Cisco Discovery Protocol bypass is not supported and may cause a port go into err-disabled state.

Follow these steps to enable Cisco Discovery Protocol on a port on which it has been disabled.

#### Procedure

| nable                                                      | Enables privileged EXEC mode.                                                                                                    |  |
|------------------------------------------------------------|----------------------------------------------------------------------------------------------------|--|
|                                                            | Lindoles privileged Little mode.                                                                                                    |  |
| xample:                                                    | • Enter your password if prompted.                                                                                                    |  |
| evice> enable                                              |                                                                                                    |  |
| onfigure terminal                                          | Enters global configuration mode.                                                                                                    |  |
| xample:                                                    |                                                                                                    |  |
| evice# configure terminal                                  |                                                                                                    |  |
| nterface interface-id                                      | Specifies the interface on which you are                                                                                                    |  |
| xample:                                                    | enabling Cisco Discovery Protocol, and enters<br>interface configuration mode.                                                                                                    |  |
| <pre>vevice(config)# interface gigabitethernet 1/0/1</pre> |                                                                                                    |  |
| dp enable                                                  | Enables Cisco Discovery Protocol on a disabled                                                                                                    |  |
| xample:                                                    | interface.                                                                                                    |  |
| <pre>vevice(config-if) # cdp enable</pre>                  |                                                                                                    |  |
| nd                                                         | Returns to privileged EXEC mode.                                                                                                    |  |
| xample:                                                    |                                                                                                    |  |
| evice(config)# <b>end</b>                                  |                                                                                                    |  |
| how running-config                                         | Verifies your entries.                                                                                                    |  |
| xample:                                                    |                                                                                                    |  |
| evice# show running-config                                 |                                                                                                    |  |
| opy running-config startup-config                          | (Optional) Saves your entries in the                                                                                                    |  |
| xample:                                                    | configuration file.                                                                                                    |  |
| evice# copy running-config<br>tartup-config                |                                                                                                    |  |
|                                                            | onfigure terminal<br>xample:<br>evice# configure terminal<br>nterface interface-id<br>xample:<br>evice (config) # interface gigabitethernet<br>1/0/1<br>dp enable<br>xample:<br>evice (config-if) # cdp enable<br>nd<br>xample:<br>evice (config) # end<br>how running-config<br>xample:<br>evice# show running-config<br>opy running-config startup-config<br>xample:<br>evice# copy running-config |  |

# **Monitoring and Maintaining Cisco Discovery Protocol**

Table 1: Commands for Displaying Cisco Discovery Protocol Information

| Command            | Description                                                                |
|--------------------|----------------------------------------------------------------------------|
| clear cdp counters | Resets the traffic counters to zero.                                       |
| clear cdp table    | Deletes the Cisco Discovery Protocol table of information about neighbors. |

| Command                                                   | Description                                                                                                    |
|-----------------------------------------------------------|----------------------------------------------------------------------------------------------------|
| show cdp                                                  | Displays global information, such as frequency of transmissions and the holdtime for packets being sent.                                                                         |
| <pre>show cdp entry entry-name [version] [protocol]</pre> | Displays information about a specific neighbor.                                                                                                    |
|                                                           | You can enter an asterisk (*) to display all Cisco<br>Discovery Protocol neighbors, or you can enter the<br>name of the neighbor about which you want<br>information.            |
|                                                           | You can also limit the display to information about<br>the protocols enabled on the specified neighbor or<br>information about the version of software running on<br>the device. |
| show cdp interface [interface-id]                         | Displays information about interfaces where Cisco<br>Discovery Protocol is enabled.                                                                                              |
|                                                           | You can limit the display to the interface about which you want information.                                                                                                    |
| show cdp neighbors [interface-id] [detail]                | Displays information about neighbors, including<br>device type, interface type and number, holdtime<br>settings, capabilities, platform, and port ID.                            |
|                                                           | You can limit the display to neighbors of a specific interface or expand the display to provide more detailed information.                                                       |
| show cdp traffic                                          | Displays Cisco Discovery Protocol counters, including<br>the number of packets sent and received and checksum<br>errors.                                                         |

## **Feature Information for Cisco Discovery Protocol**

This table provides release and related information for features explained in this module.

These features are available on all releases subsequent to the one they were introduced in, unless noted otherwise.

| Release                      | Feature                     | Feature Information                                                                                                    |
|------------------------------|-----------------------------|----------------------------------------------------------------------------------------------------|
| Cisco IOS Release 15.2(7)E3k | Cisco Discovery<br>Protocol | Cisco Discovery Protocol is a Layer 2,<br>media-independent, and network-independent<br>protocol that runs on Cisco devices and enables<br>networking applications to learn about directly<br>connected devices nearby. |

Use Cisco Feature Navigator to find information about platform and software image support. To access Cisco Feature Navigator, go to http://www.cisco.com/go/cfn.